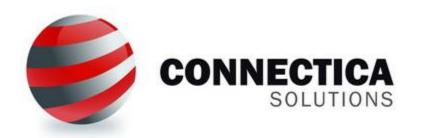

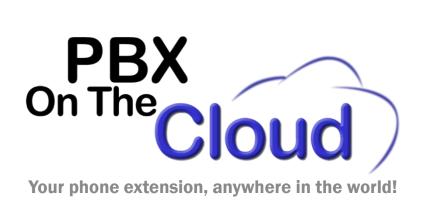

## Smartphone User Guide

For: User Name

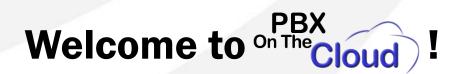

### Dear User,

We are thrilled to have you as our customer. Rest assured that we will do our best to earn your business by maintaining the best quality and price in your phone service.

If you have any question or recommendation, feel free to dial 6111 from your PBX On The Cloud phone to reach us, or send us an e-mail to <a href="mailto:support@connecticasolutions.com">support@connecticasolutions.com</a>.

This User Guide will help you install and use Smartphone to access your new service.

If you find our services useful, your recommendation to other potential customers will be our best reward. We look forward to serve you.

Nicolas M. Martinez General Manager

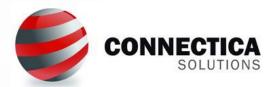

## Which phones can I use with on The Cloud

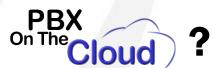

- Any Android or iPhone smartphone with 4G/LTE is supported.
  - You will need to install any of our recommended Apps to be able to use our service. Most of them are free. Instructions on next page.

- Your Smartphone will use your WiFi network to make calls using the Internet. When you are on the move, outside of WiFi coverage, you will use your smartphone 4G/LTE data plan (Charges apply according to your carrier plan).
- You can also install your service in a VoIP deskphone, PC, Mac or Tablet. Visit our online store if you would like to order VoIP deskphones.

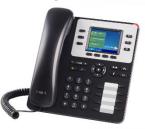

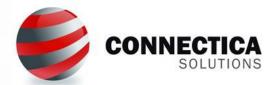

## How do I configure my phones for PBX Cloud

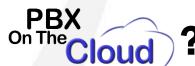

- Visit our **Softphones Configuration web page** for a list of recommended Apps and step-by-step instructions on how to configure your Smartphone.
- **Information needed to configure your Softphone:** 
  - **Username or User ID: Your phone number in the table below.**
  - Password: Password for your phone in the table below.
  - Server Address: s1.pbxonthecloud.com
  - Port: 5081

| Phone Number | Password |
|--------------|----------|
| Phone        | Password |
|              |          |

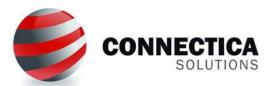

# How do I make calls with on The Cloud?

## How to dial external numbers:

| Location            | Dial (Press # or Send at the end for faster dialing)                            |
|---------------------|---------------------------------------------------------------------------------|
| Calls within USA    | Area Code + 7 digits number or 1 + Area Code + 7 digits number                  |
| International calls | Country Code + City Code + Number or<br>011 + Country Code + City Code + Number |

 Before being able to make International calls, you will need to let us know which Country Codes are approved for dialing.

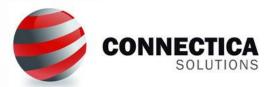

## How do I receive calls with on The Cloud?

- If your family and friends in any of our supported countries want to call you, they can dial any of our local numbers and then enter your phone number. You will be charged for the call using the same low rates you will be paying to that local number.
- Visit our <u>Local numbers in other countries</u> page the get the latest information. If you are interested in us adding other countries, please give us a call or contact us at <u>sales@pbxonthecloud.com</u> and we will review options with you.

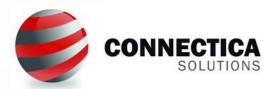

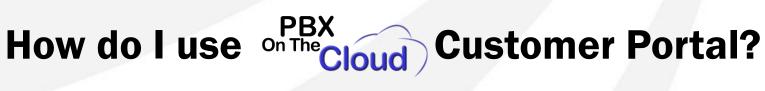

- Visit <a href="http://pbxonthecloud.com">http://pbxonthecloud.com</a> and click on "Customer Login" link on top of the page. The Portal provides valuable account information, including:
  - Detailed record of your calls and cost associated to them
  - Check our rates per minute to any number
  - Our "Simulator" provides cost information by typing the number you would like to call
  - Open and manage Support tickets
  - Check and update your account information, including your Password
- **Here is your login information:** 
  - User: We will provide
  - Password: We will provide

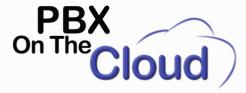

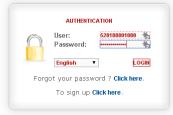

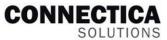

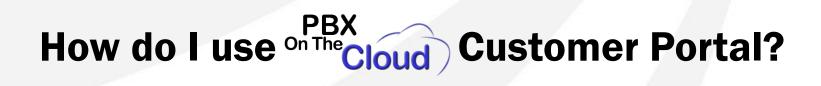

## ACCOUNT INFO screen:

Here you can update your contact information. The menu on the left will take you through all Portal functions.

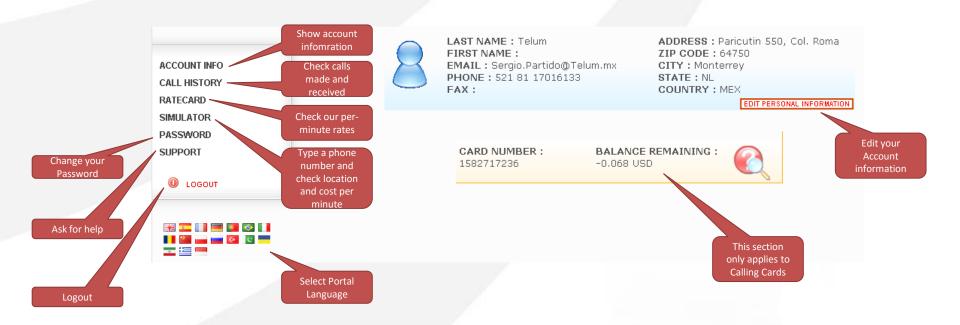

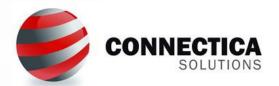

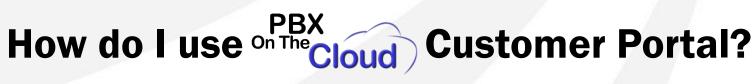

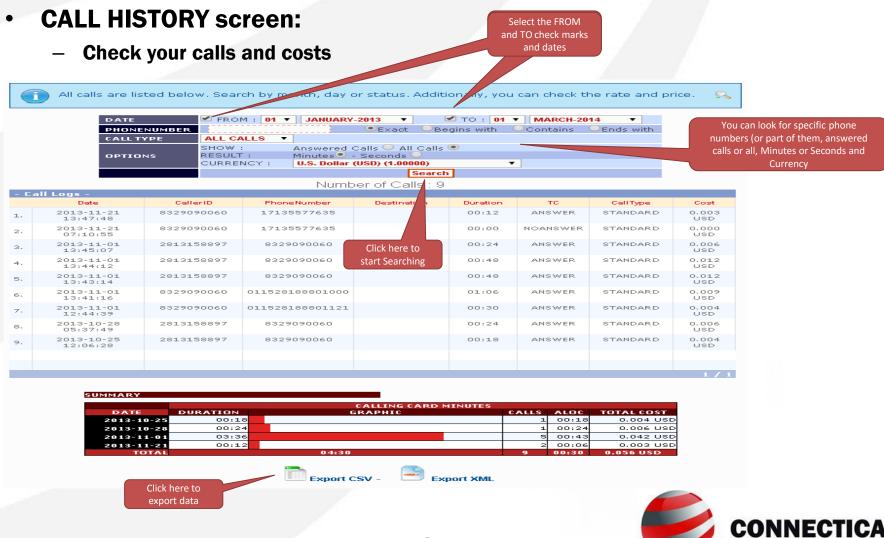

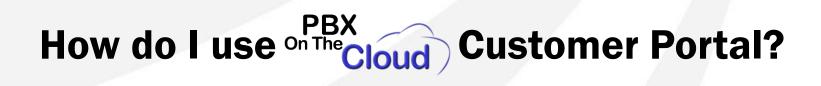

## RATECARD screen:

Check the Per-Minute rates to any Country and Area Code we serve

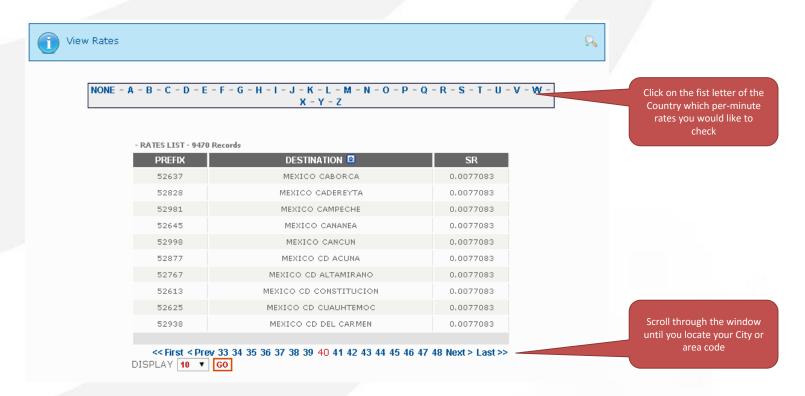

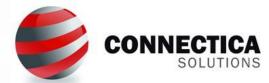

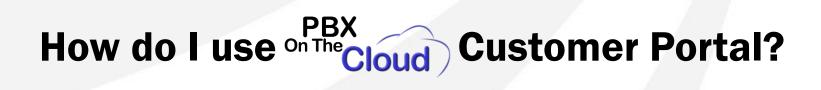

## SIMULATOR screen:

Check the Destination and Per-minute cost for any number you want to dial. You
may type just the Country and Area codes for this purpose.

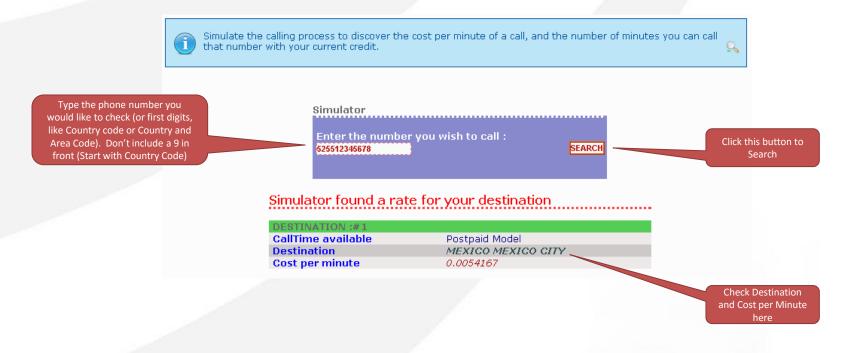

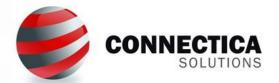

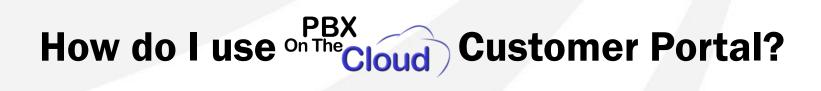

- PASSWORD screen:
  - Change your account password

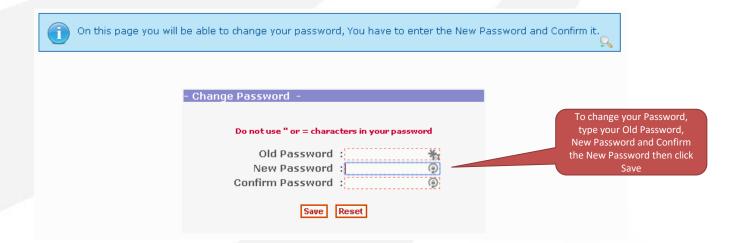

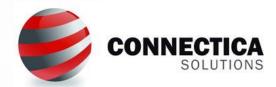

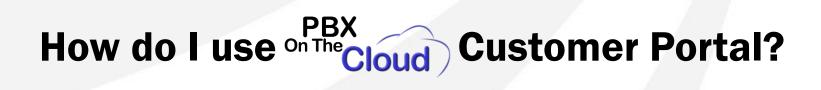

## SUPPORT screen:

Request help and support by opening Support Tickets

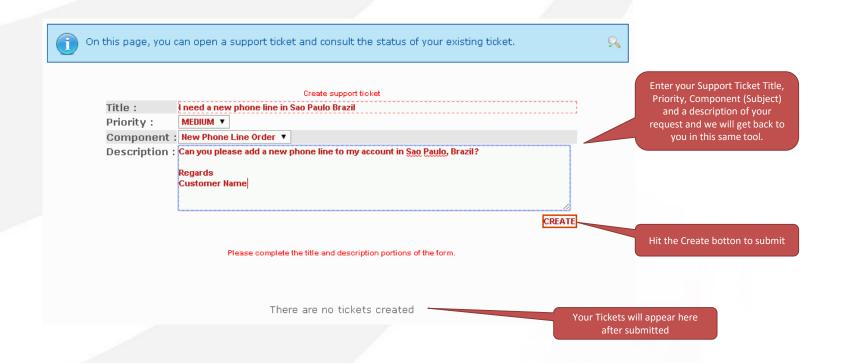

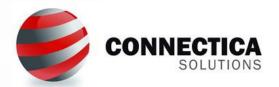

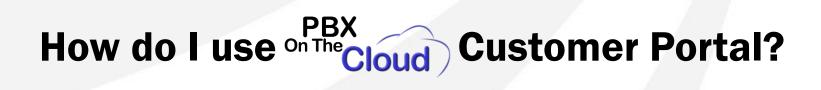

### SUPPORT screen:

Check the status of Support Tickets

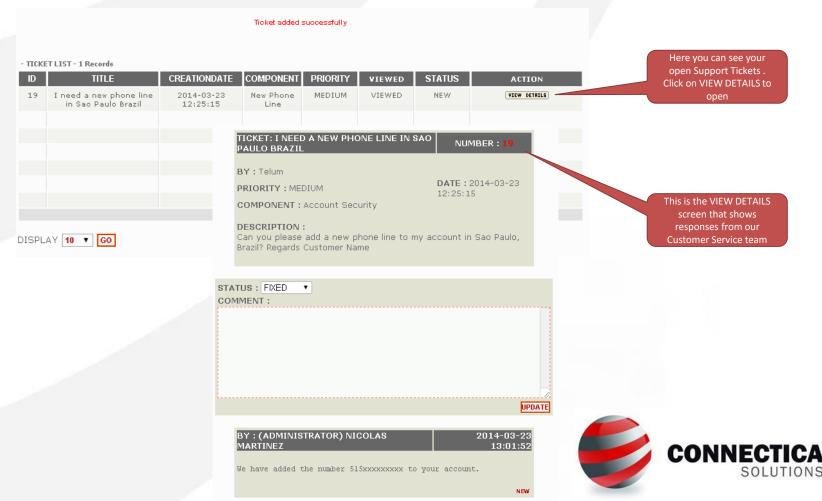

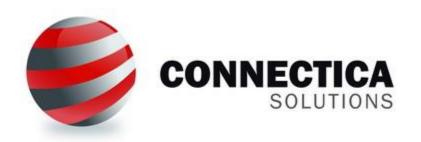

pbxonthecloud.com
by
connecticasolutions.com
+1 (346) 444-3555
info@connecticasolutions.com